## **1. Неожиданное применение слоев для повышения резкости изображений.**

Открыть файл *Резкость\_boy.psd*. Изображение не резкое.

Сделать копию изображения, оно будет контрольным для сравнения.

Далее с изображением *Резкость\_boy.psd* выполнить следующие действия:

1. Создать копию фонового слоя (есть, по крайней мере, 3 способа сделать это, найдите их), непрозрачность 100%.

2. Обесцветить копию слоя (**Изображение-Коррекция-Обесцветить**).

3. Применить к обесцвеченной копии слоя фильтр *Цветовой контраст* с радиусом R =3 - 3,5 (**Фильтр-Другое**).

4. Изменить взаимодействие слоев с *Обычного* на *Перекрытие*.

5. Изображение стало заметно резче (сравните с контрольным изображением, обращая внимание на глаза мальчика и передний план).

Попробуйте пояснить, почему так произошло.

## **2. Рисование капли на листе или фруктах**

Этом упражнение направлено не только на работу со слоями, но и на работу со стилями слоя (эффектами).

- 1. Открыть файл *Лист.psd*, на нем будем рисовать капельку воды.
- 2. Создать новый пустой слой.
- 3. На этом слое выделить небольшую круглую область по форме будущей капли.

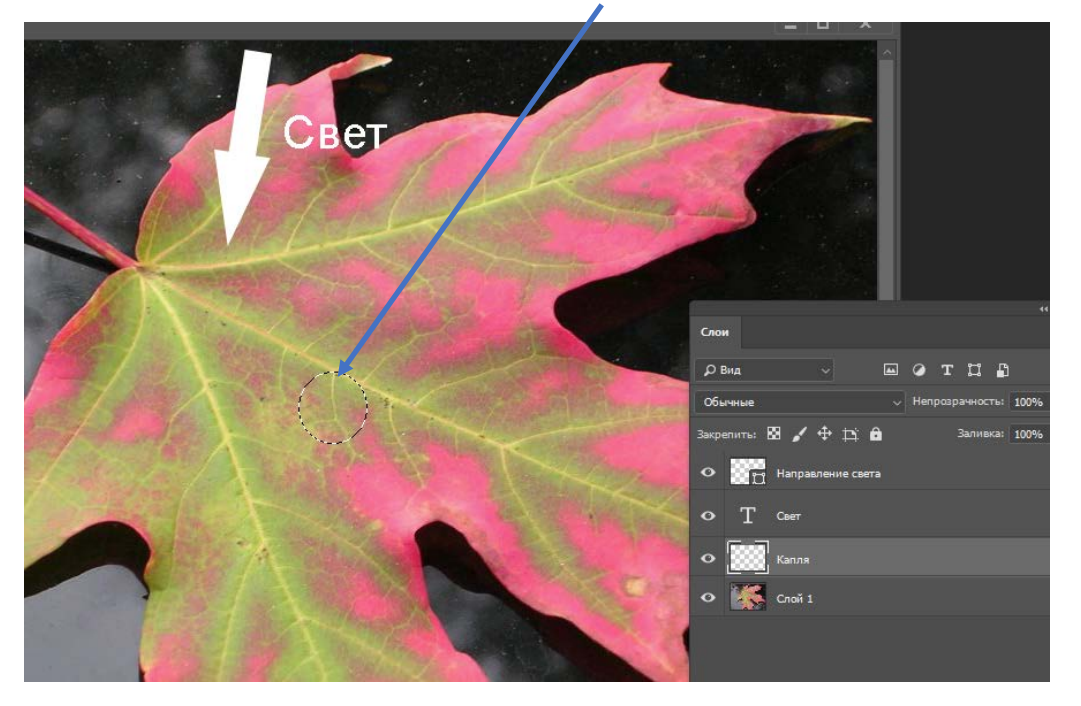

4. Выбрать черно-белый линейный градиент и заполнить выделенную область градиентом от белого к черному навстречу направлению света.

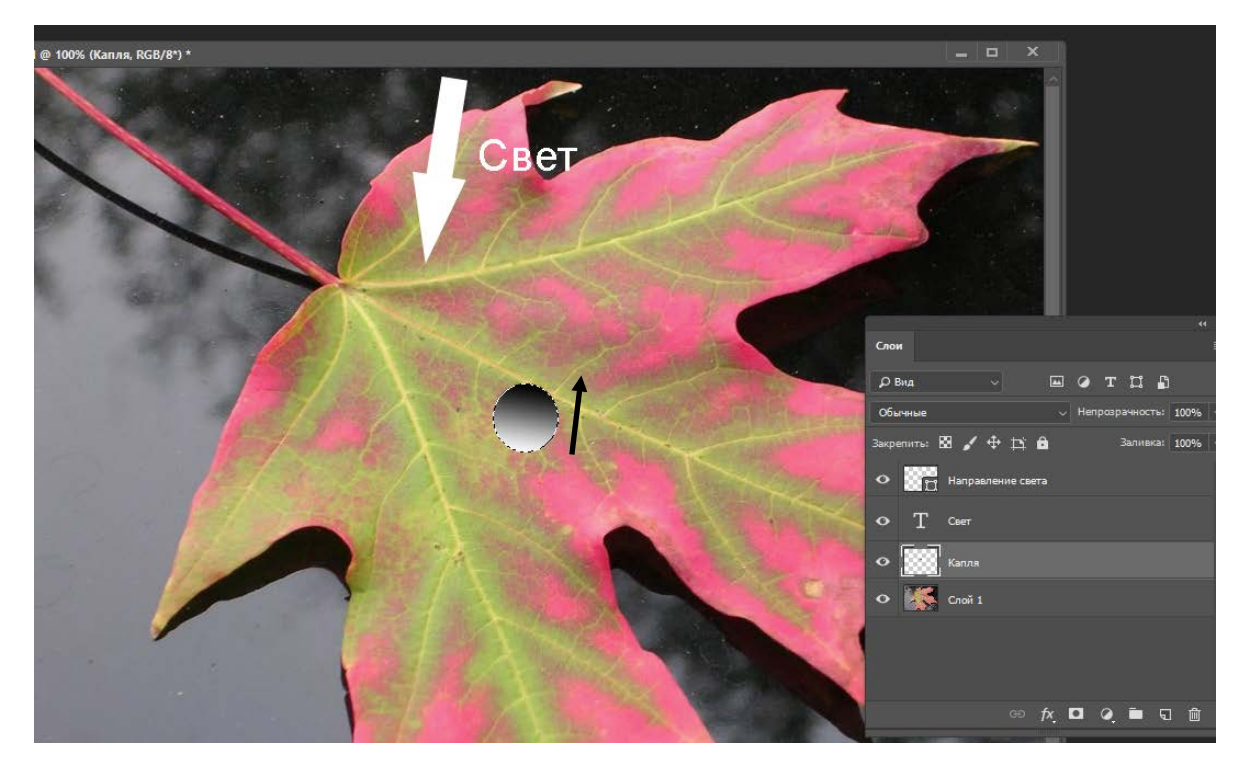

5. Добавить стиль слоя *Тень* (соответствующая кнопка в палитре *Слои*) и установить параметры примерно такие, как указано на рисунке ниже.

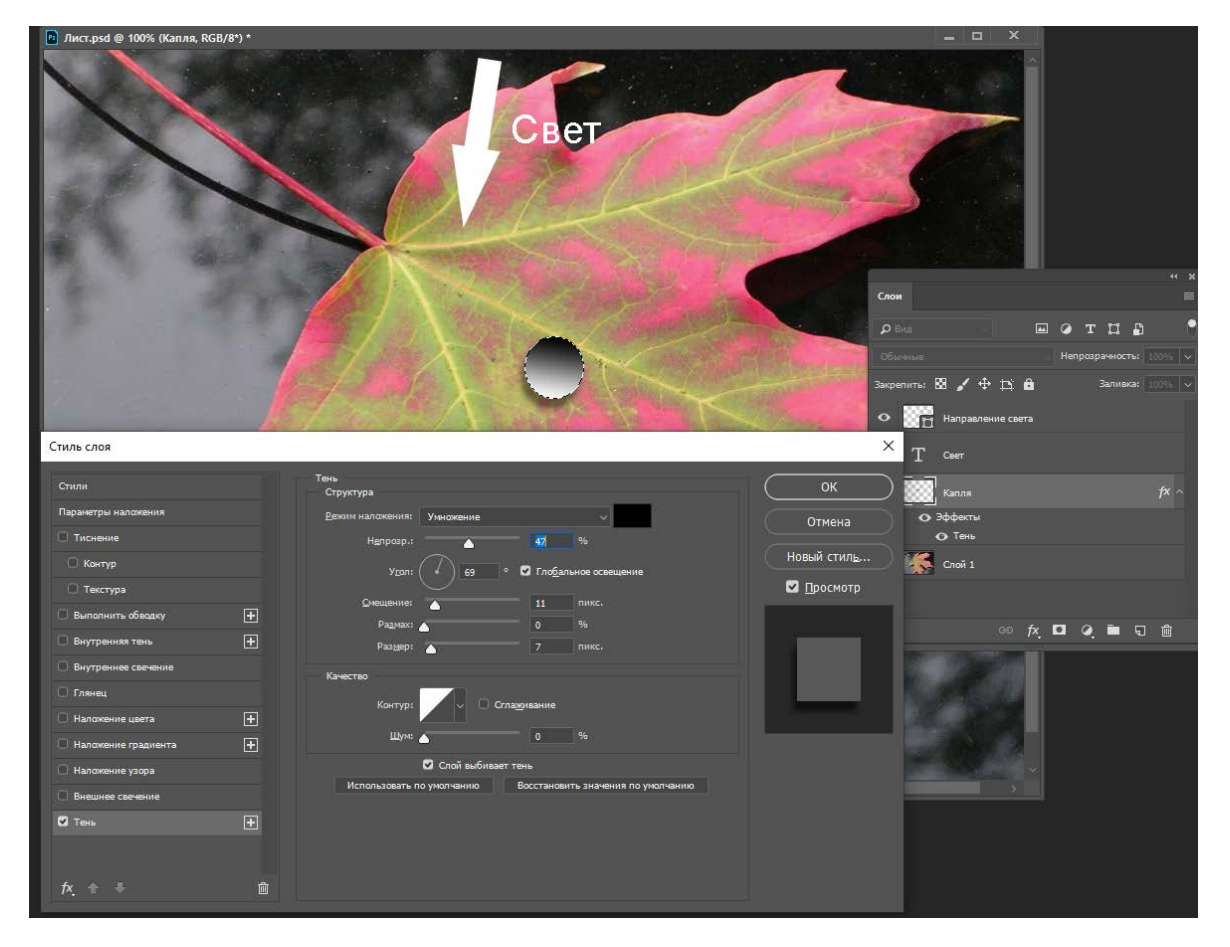

6. Подключить еще один стиль слоя – *Внутренняя тень* и выбрать ее параметры примерно, как на рисунке

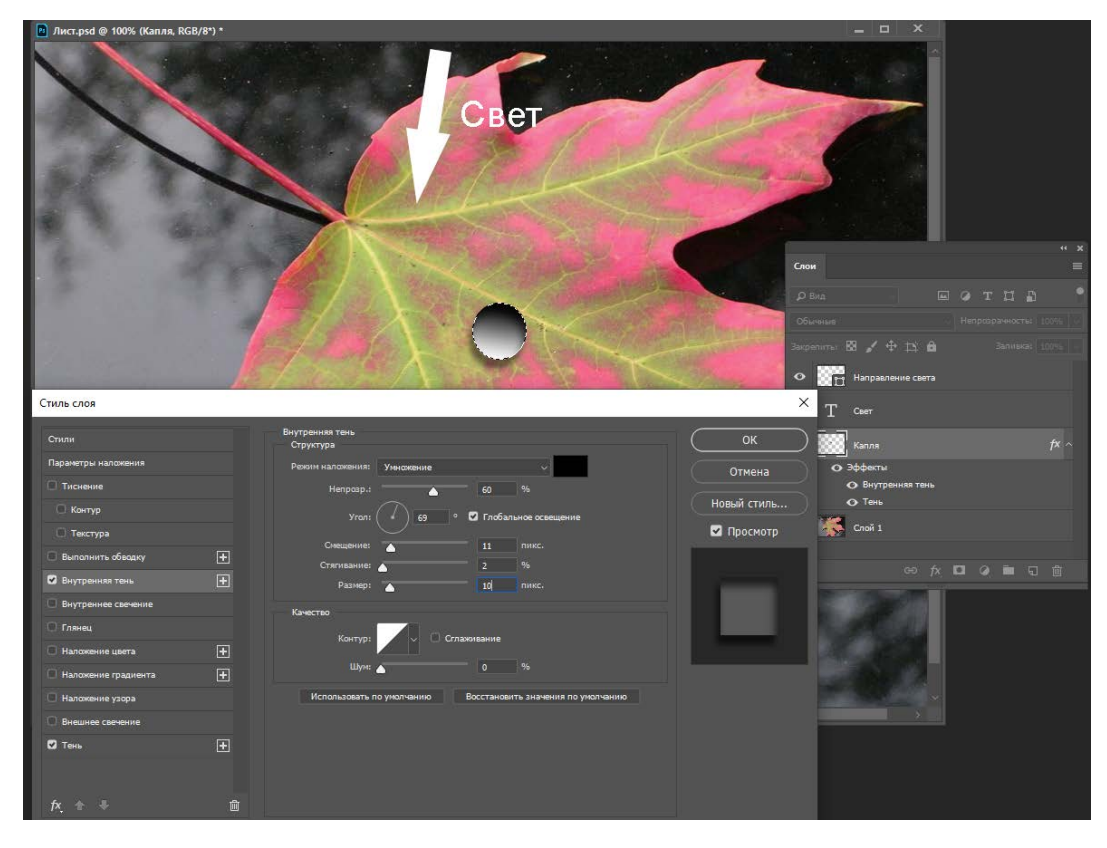

7. Выбираем режим взаимодействия *Перекрытие* для слоя *Капля* со слоем *Лист* и снимаем выделение. Теперь капля работает как маленькая линза с эффектом преломления света.

8. Для более естественного вида капельки добавим на нее солнечный блик. Создаем еще один слой и наносим на нем на месте капли небольшую белую точку мягкой кистью.

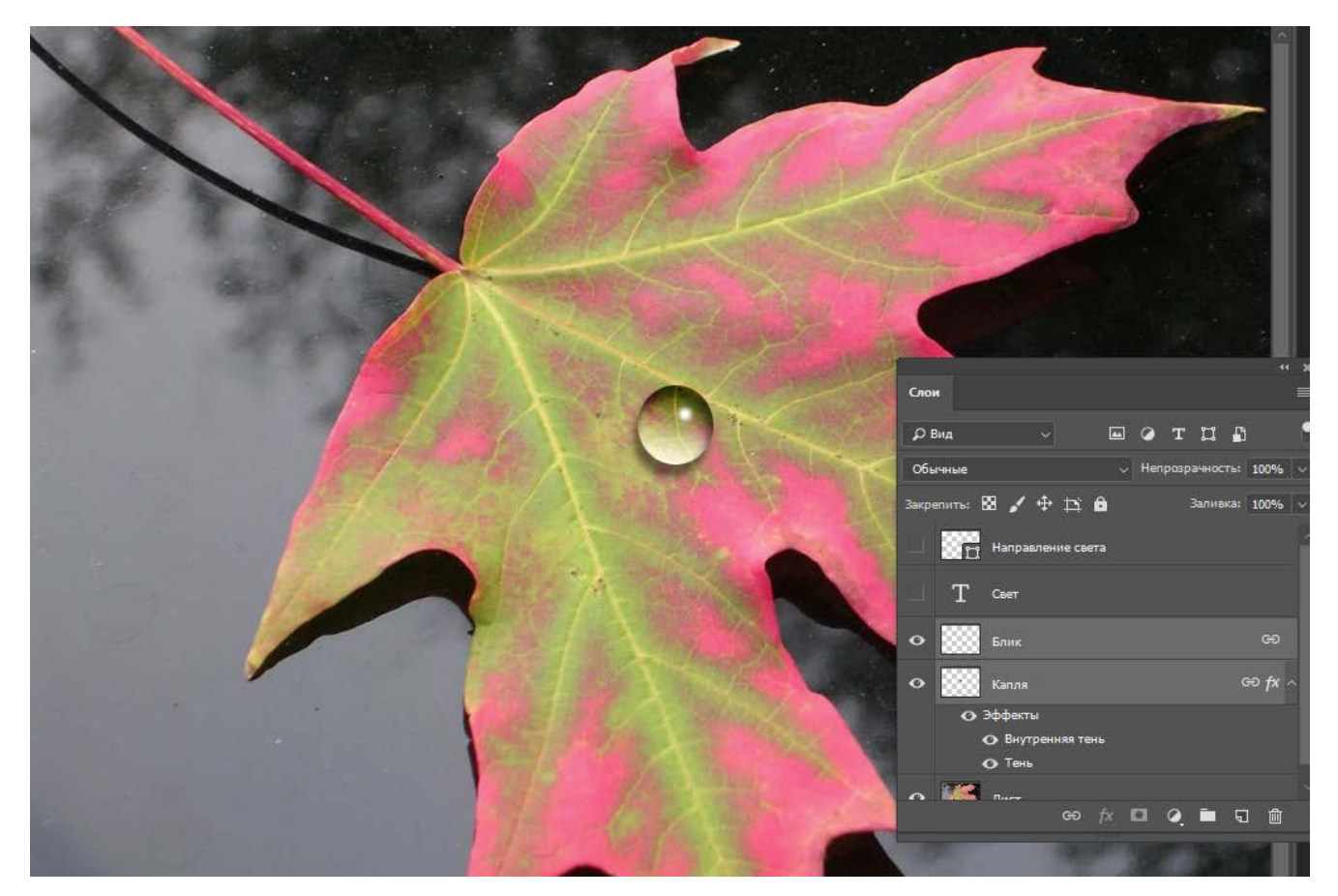

9. Связываем слои *Капля* и *Блик*, чтобы при перемещении слоя *Капля*, капля перемещалась вместе с бликом.

10. Если капля покажется излишне резкой можно воспользоваться инструментом *Размытие* и небольшой кистью с небольшой интенсивностью размыть границы капли.

После этого можно дублировать слои *Капля* и *Блик*, создавать множество капель на листе, размещая их в любых местах листа, изменяя размеры, форму и другие параметры.